# JRCPTB ePortfolio training user guide December 2013

## **GUIDANCE FOR SUPERVISORS**

### **Completing External Ticket assessments**

Trainees will normally generate an external ticket for their assessors to complete. When an external ticket is generated, an email will be sent to the assessor with a unique 10-digit code. Assessors must use this code to login in order to complete the assessment forms.

Once you have been emailed the ticket code you will need to follow the guide below.

#### Step 1:

On the login page of the ePortfolio, you will need to enter the 10-digit code in the 'Assessment' box and the select ' Go to assessment'.

| Assessors                                                 |  |
|-----------------------------------------------------------|--|
| If you were given a 10-dig<br>for an assessment, enter it |  |
| Login Code:                                               |  |
| fcwber2w38                                                |  |
| Go To Assessment                                          |  |

#### Step 2:

You will need to select 'Keep record' or 'Do not keep record'. By selecting 'Do not keep record' it means that once you have completed the assessment for the trainee, you will not be able to get access to this record in your 'My filled Forms' for future reference.

| ePortfolio About Us Login Release Notes Who uses ePortfolio Support                                                                                           |                                                                                                    |
|----------------------------------------------------------------------------------------------------|----------------------------------------------------------------------------------------------------|
| Process Ticket: fcwber2w38                                                                                                    |                                                                                                    |
| What does "Keep A Record" mean? (click to expand) ③                                                                                                    |                                                                                                    |
| Keep A Record Of The Forms I Fill Out                                                                                                    | Do Not Keep A Record Of The Forms I Fill Out                                                         |
| You will be asked to log into your account or create an account if you do not have one. The form(s) you fill out for this ticket can be viewed after you have | The form(s) you fill out for this ticket will not be accessible to you once you have completed them. |
| completed them.                                                                                                    |                                                                                                    |
| Keep Records                                                                                                    | DO NOT Keep Records                                                                                  |
|                                                                                                    |                                                                                                    |

#### Step 3:

If you already have an account, use your login details. If you do not have an account, complete the 'New account' field. This will create an *External Assessor* account which is just for completing external assessments only.

| K | Keep A Record Of The Forms I Fill Out                                   |  |  |  |  |  |
|---|-------------------------------------------------------------------------|--|--|--|--|--|
| 1 | Existing Account Holders Log In                                         |  |  |  |  |  |
|   | For existing account holders enter your username and password to login: |  |  |  |  |  |
|   | User Name:                                                              |  |  |  |  |  |
|   | Password:                                                               |  |  |  |  |  |
|   | Log In<br>Forgot Password?                                              |  |  |  |  |  |

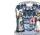

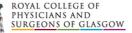

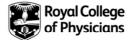

| New Accounts                                    |
|-------------------------------------------------|
| For new accounts enter the details below:       |
| Username:                                       |
| Password:                                       |
| Confirm Password:                               |
| Forename:                                       |
| Surname:                                        |
| Email Address:                                  |
| Send Username and Password to my email address? |
|                                                 |

#### Step 4:

Select 'Go To Assessment'.

| Enter Ticket Code                                                         |  |  |  |  |
|---------------------------------------------------------------------------|--|--|--|--|
| Assessors                                                                 |  |  |  |  |
| If you were given a 10-digit login code for an assessment, enter it here. |  |  |  |  |
| Login Code:                                                               |  |  |  |  |
| fcwber2w38                                                                |  |  |  |  |
| Go To Assessment                                                          |  |  |  |  |

#### Step 5:

Here you will see the list of all the assessments you have been requested by the trainee to complete. You will need to click on 'Fill Form' against the assessment form you want to complete.

| Process Ticket: fcwber2w38                                      |                           |                                      |              |  |  |  |
|-----------------------------------------------------------------|---------------------------|--------------------------------------|--------------|--|--|--|
| The following assessments have been requested to be filled out. |                           |                                      |              |  |  |  |
|                                                                 |                           | St Thomas' Hospitals (02 Jan 2013 to | 31 Jul 2013) |  |  |  |
|                                                                 | Requ                      | uested Forms                         |              |  |  |  |
| MiniCEX                                                         | <mark>≰_</mark> Fill Form |                                      |              |  |  |  |

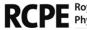

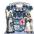

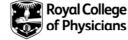

#### Step 6:

You will now be able to complete the assessment form. Once this has been completed, click on 'Save'.

| MiniCEX                                                                                   |                                           |                                                      |                                                |                                               |                                                     |              |
|-------------------------------------------------------------------------------------------|-------------------------------------------|------------------------------------------------------|------------------------------------------------|-----------------------------------------------|-----------------------------------------------------|--------------|
| Date of Assessment:                                                                       | 23/7/2013                                 | 17.                                                  |                                                |                                               |                                                     |              |
| Trainee's Surname:                                                                        | Begum                                     |                                                      |                                                |                                               |                                                     |              |
| Trainee's Forename:                                                                       | Rifa                                      |                                                      |                                                |                                               |                                                     |              |
| Trainee's GMC Number:                                                                     |                                           |                                                      |                                                |                                               |                                                     |              |
| Trainee's Year:                                                                           |                                           |                                                      |                                                |                                               |                                                     |              |
| Assessor's Name:                                                                          |                                           |                                                      | *                                              | Assessor's Name is a                          | mandatory field                                     |              |
| Assessor's Email:                                                                         | 1                                         |                                                      |                                                |                                               |                                                     |              |
| Assessor's Registration<br>Number<br>(eg GMC, NMC, GDC):                                  |                                           |                                                      |                                                |                                               |                                                     |              |
| Assessor Grade:                                                                           | Select                                    |                                                      |                                                |                                               |                                                     |              |
| Brief summary of case:                                                                    |                                           |                                                      |                                                |                                               |                                                     |              |
|                                                                                           |                                           |                                                      |                                                | *                                             |                                                     |              |
|                                                                                           |                                           |                                                      |                                                |                                               |                                                     |              |
| Please grade the followin                                                                 | g areas using th                          | e scale below:                                       |                                                | *                                             |                                                     |              |
| Please grade the followin<br>Well below Below<br>expectations for fr<br>stage of training | v expectations                            | e scale below:<br>Borderline for<br>tage of training | Meets expectations<br>for stage of<br>training | Above expectation<br>for stage of<br>training | Well above<br>expectations for<br>stage of training | Unab<br>Comn |
| Well below Below<br>expectations for fi                                                   | v expectations<br>or stage of<br>training | Borderline for                                       | for stage of                                   | for stage of                                  | expectations for                                    |              |

The assessment will be saved on the trainees account.

You will able to check that the assessments you have been requested for has been completed. It will have either a green tick or a red cross against the form.

| Process Ticket: fsjj2s2dk8                                                                                                    |                                                      |  |  |  |  |
|----------------------------------------------------------------------------------------------------|------------------------------------------------------|--|--|--|--|
| The followin                                                                                                    | ng assessments have been requested to be filled out. |  |  |  |  |
| Trainee: Miss Rifa Begum<br>Trainee Post: ST3 - Chelsea & Westminster Hospital (01 Aug 2013 to 10 Jan 2014)<br>Comment for assessor: |                                                      |  |  |  |  |
|                                                                                                    | Requested Items                                      |  |  |  |  |
| CbD HST                                                                                                    | √Completed <sup>Q</sup> _26 November 2013 12:46      |  |  |  |  |

Please note: External tickets expire after 30 days, after this period the tickets will no longer be valid and a new ticket assessment will need to be generated by the trainee.

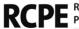

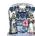

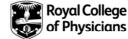